AutoCAD Crack

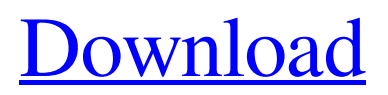

A screen shot of AutoCAD 2022 Crack. AutoCAD is the successor to the popular CAD programs that preceded it. In its first year of release, AutoCAD sold more than 70,000 licenses. For users looking to begin a career in the field of CAD, AutoCAD is a valuable tool for prototyping and to create designs, drawings, and 3D models. AutoCAD also supports workflows for engineering, architecture, and construction. AutoCAD is the only major desktop CAD application that runs on Windows; other CAD apps, such as Creo, take a Maclike approach to CAD on OS X. AutoCAD is the only major CAD app that runs on mobile devices; however, the mobile app is primarily used for real-time collaboration and on-the-go drawing. You can use this guide to gain a strong grasp of AutoCAD, including creating complex architectural drawings, perspective views, and more. It can also help you earn a solid foundation in AutoCAD and become a faster learner. The guide covers creating, modifying, and annotating drawings and features a collection of AutoCAD resources. About the Author A software engineer with more than 15 years of CAD industry experience, Robert Boberg has worked in a variety of roles including 3D and 2D modeling, including both the modeling and drafting application. He is a writer and editor and covers a variety of topics including 3D modeling, 3D printing, and drawing software. He is also a musician, photographer, and outdoor enthusiast.  $* * * In this guide, you'll learn about the basic functions$ of the AutoCAD program and become a more efficient user. It can also help you earn a strong foundation in AutoCAD and become a faster learner. AutoCAD Basics Getting Started in AutoCAD An AutoCAD Drawing Editing and Annotating Creating Drawing

Components Creating Dimensions Revisiting the AutoCAD Keyboard Manipulating the Drawing Area Editing Dimensions and Annotations Moving and Sizing Objects Creating Text Manipulating Text Drawing and Annotating Lines Creating Polylines and Polygons Modifying Objects Creating a Stroke Inserting a Group Modifying a Group Creating Faces Creating a Solid Edge Edge Editing

**AutoCAD Crack + Free Registration Code For PC**

it is possible to export AutoCAD files in several formats, including DXF, DWG, DWF, WRL, ePS, PDF, among others. It is also possible to create PDF files from AutoCAD drawing information. AutoCAD 2000 – 2003 AutoCAD 2000 Introduced for version R12 on October 20, 1999. Windows – Windows 98/Me/2000/XP AutoCAD 2000 has a very different user interface than earlier versions of AutoCAD. In order to get started, users must complete a licensing agreement and then install and activate AutoCAD 2000. The ribbon tool bar replaces the Edit menu tools. On the Home tab, there are three panes, the standard drawing area, the Properties palette, and Drawing Viewer. An example is shown in the picture to the right. AutoCAD 2000 can create DWG, DXF, or native PostScript files. The ribbon tool bar can be removed or hidden. On the Draw toolbar, there is a Line drop-down list for creating lines with a straight or dashed edge. When dashing is selected, there is an option to keep the dash pattern consistent. The Radial button is used for drawing arcs and a Graphical Edges button (formerly called Circular Edges) is used to create closed figures. A tabbed drawing space is a new feature. This allows multiple views, user preferences, and user sheets to be saved together as one file. User sheets are a group of drawing spaces that are saved as a single file. A user space

contains a drawing, the associated drawing space settings, and drawings created within the drawing space. In older versions of AutoCAD, as with most software, a start-up installation is required. AutoCAD 2000 can do a start-up installation without the need for an existing license. AutoCAD 2000 is the last version of AutoCAD to support table printing. AutoCAD 2000 New Features Ribbon tool bar (work area) Print Management Support for table printing Drawing space tabbed drawing areas User views and preferences User sheets Update messages (notification of pending updates) Widgets (in place of the ribbon tool bar) AutoCAD 2000 can export AutoCAD files in several formats including DXF, DWG, DWF, WRL, ePS, PDF and DW a1d647c40b

Open the Registry editor and navigate to HKEY\_CURRENT\_USER\Software\Autodesk\AutoCAD. Navigate to the following key: AutoCAD in the right pane. On the right pane double-click on "AutoCAD\_Version" and type the version of Autocad that you have. In the text box after AutoCAD\_Version type "something" and click ok. Now navigate to AutoCAD\_Parameters and double-click on "KW\_Version" and type the version of your KW that you have. In the text box after AutoCAD\_Parameters type "something" and click ok. Make sure that all the fields are empty. Click ok. Now navigate to HKEY\_CURRENT\_USER\Software\Aut odesk\AutoCAD\Parameters\Data in the Registry editor and doubleclick on "Version" and type your Autocad version. In the text box after Data type "something" and click ok. Now navigate to HKEY\_C URRENT\_USER\Software\Autodesk\AutoCAD\Parameters\Data and double-click on "KW" and type your KW version. In the text box after Data type "something" and click ok. Now navigate to HKEY\_C URRENT\_USER\Software\Autodesk\AutoCAD\Parameters\Options \Parameter and double-click on the first entry and type the name of your file and click ok. In the text box after the value double-click on "Value" and type the path to your file in the text box that says "Value" and click ok. Now navigate to HKEY\_CURRENT\_USER\S oftware\Autodesk\AutoCAD\Parameters\Options\Parameter and double-click on the second entry and type the name of your file and click ok. In the text box after the value double-click on "Value" and type the path to your file in the text box that says "Value" and click ok. Double-click on the last entry and change the value to 1. Now navigate to HKEY\_CURRENT\_USER\Software\Autodesk\AutoCA

D\Parameters\Parameters and double-click on the first entry and type the name of your file and click ok. In the text box after the value double-click on "Value" and type the path to your file

**What's New in the?**

Quickly incorporate elements from an illustration into your AutoCAD drawing. Markup Assist makes it easy to add, rotate, scale, and delete elements to the drawing. (video: 1:00 min.) Drafting Menu: Get AutoCAD up to speed with the new Drafting Menu. (video: 1:25 min.) Command Dialog: Easily complete tasks through the Command Dialog. The updated Command Dialog opens with the most recently used commands at the top, and makes finding what you need even easier. (video: 1:15 min.) Faster Cursor Motion: Move your mouse more quickly. With improved artificial intelligence, AutoCAD becomes more aware of where you are and predicts where you're going, so you can navigate your workspace faster. (video: 1:10 min.) Hierarchical Styles: Make drawing more organized with new hierarchical styles. Choose from five styles to quickly apply to a drawing. (video: 1:15 min.) Preview Panel: Preview updates to your drawings as you work. The newly-updated Preview Panel can show tool tips, layer backgrounds, and reference materials, so you can easily focus on the drawing. (video: 1:20 min.) Ribbon Bar: Arrange common commands on the Ribbon Bar to stay organized. (video: 1:05 min.) Reorder Customizations: Simplify the steps required to customize your drawing with the new Reorder Customizations. (video: 1:15 min.) Revisit Customization: Get back to the basics with the new Revisit Customization. Find the settings you need for any tool or command by revisiting the Customization screen. (video: 1:15 min.) Text Editor: Edit text with the new Text Editor. Easily edit

text, shapes, and dimensions, add text properties, or create new objects. (video: 1:10 min.) Updated User Interface: Enjoy the updated User Interface. Go back to the familiar list view with the new Navigation Pane, and use the new Flat List instead of the hierarchical Tree. (video: 1:05 min.) Wrapped Edit: Use the new Wrapped Edit option in the Tools menu. (video: 1:15 min

## **System Requirements:**

Windows 7 64-bit or higher, with a minimum of 3 GB of RAM An Intel Core 2 Duo 2 GHz processor or equivalent A processor with a SSE instruction set (included with 64-bit Windows 7) 2 GB of available hard disk space 1 GB of available video memory DirectX 9.0c compatible graphics card Internet Explorer 9 or higher (32-bit and 64-bit) DirectX video acceleration is required for smooth playback. If you have a card that requires a certain amount of video memory

Related links: